## 带过滤器的组合分析

**过滤器**就是一个条件表达式(例如: ProductID < 10),可用于SQL中需要条件表达式的地方(例如SQL中的where部分)。带过滤器的组合分析就是在组合分析中 使用过滤器作为查询条件来过滤报表数据。

## 过滤器分为全局过滤器和局部过滤器。

- 全局过滤器基于数据源或是业务主题创建,本数据源下的组合分析都可以使用这些全局过滤器,并且全局过滤器可以关联参数。即如果组合分析关
- 联参数则必须使用全局过滤器; 局部过滤器只能应用于当前组合分析。

过滤器说明的创建以及更多信息请参见过滤器章节。

```
在组合查询中使用过滤器的步骤如下:
```
1)新建一个组合分析,挑选要分析的数据源或业务视图。

2)左侧的**资源选择区 > 条件选择,【**过滤器】节点下显示的是数据源或者业务视图下的全局过滤器,【局部过滤器】节点下显示的是这个组合查询中建立 的过滤器。

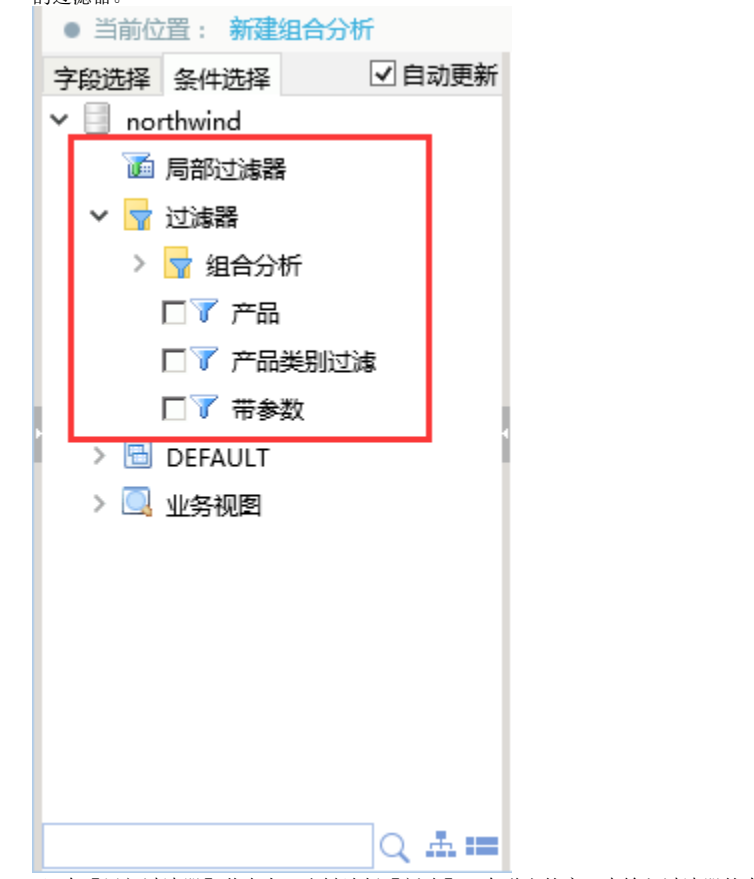

3)在【局部过滤器】节点上,右键选择【新建】,在弹出的窗口中输入过滤器的内容。

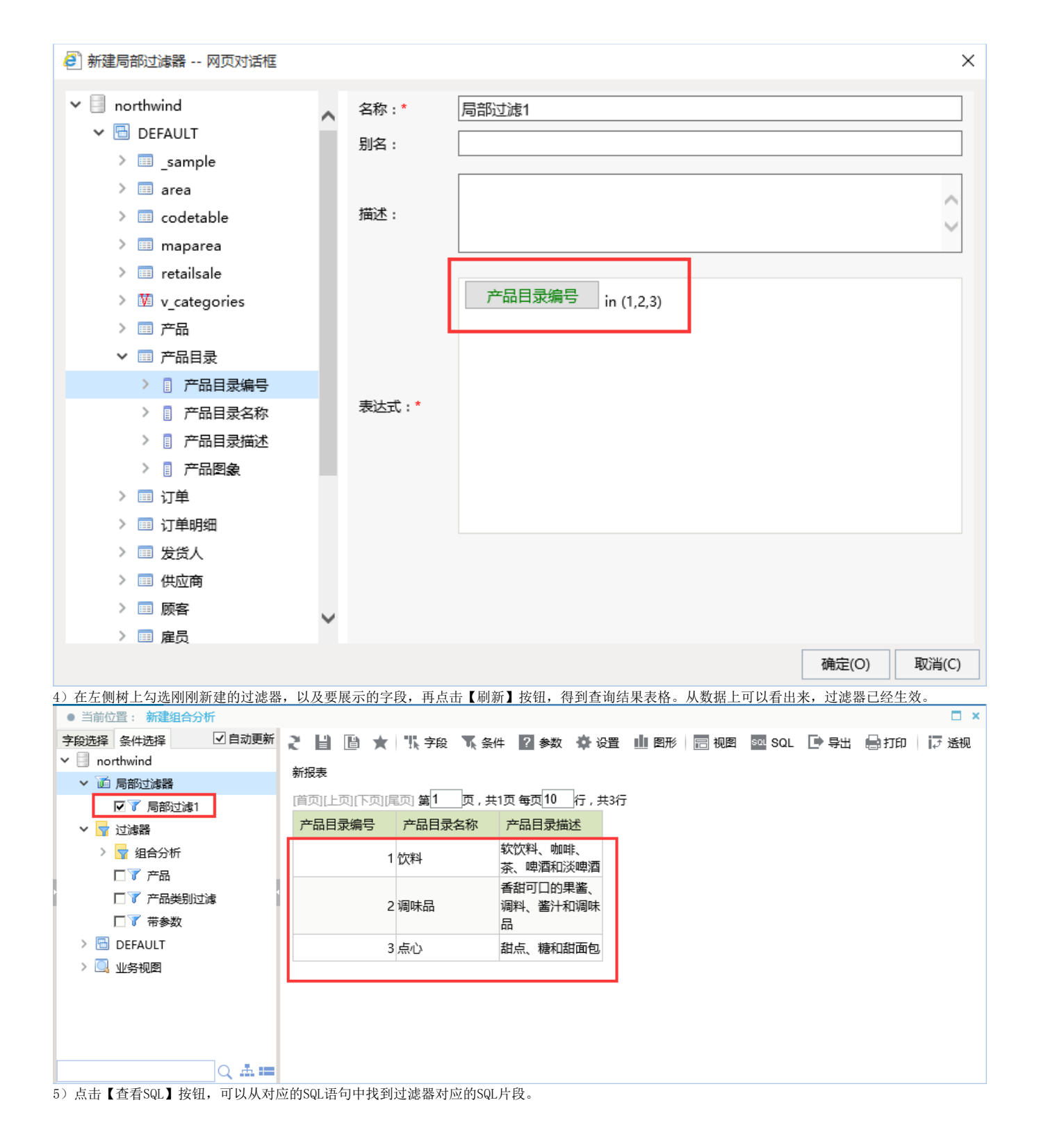

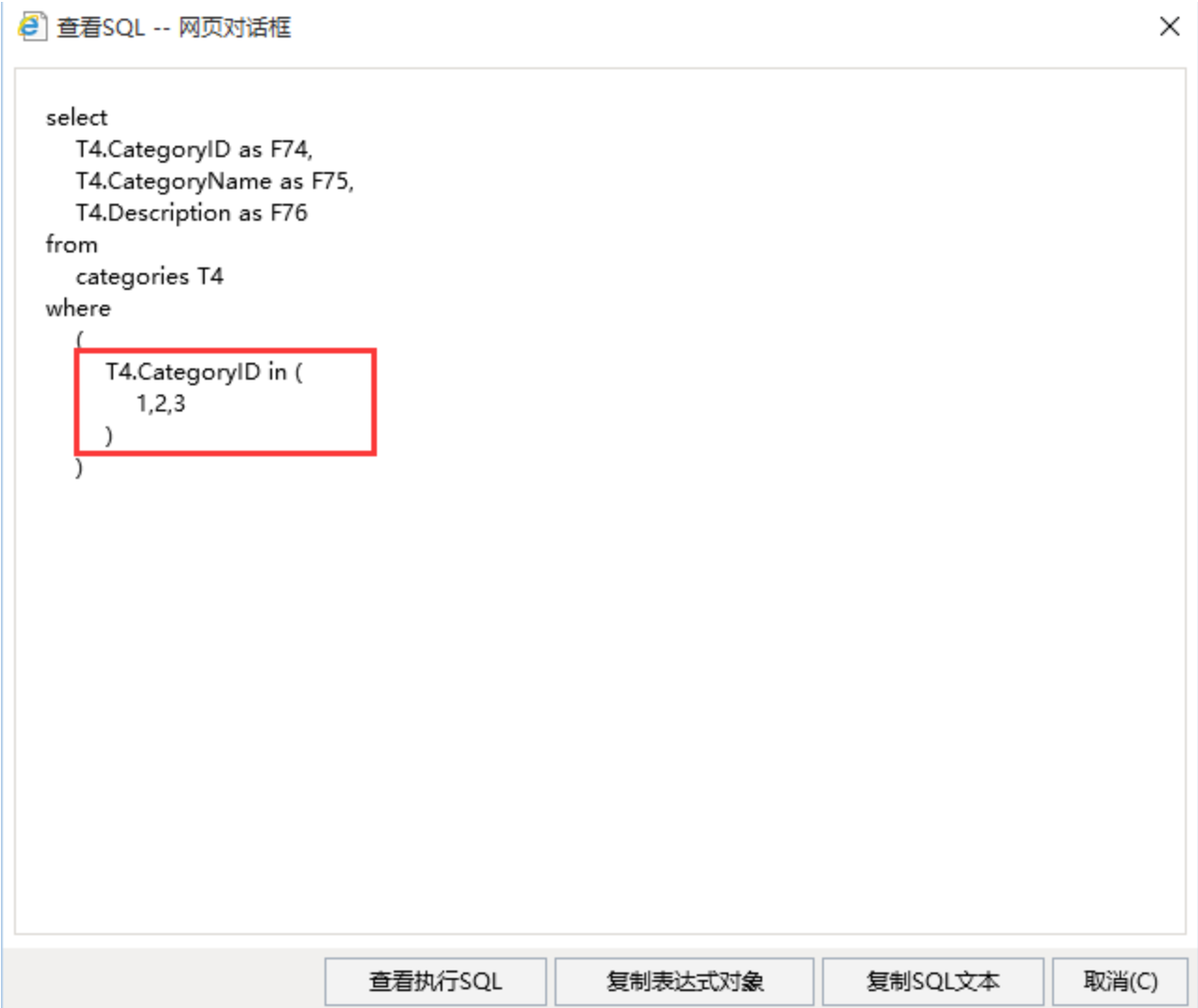

6)全局过滤器的使用与局部过滤器相同,通过左侧资源树的勾选即可生效。全局过滤的创建请参见过滤器章节。

7)过滤器中可以引用系统中的输入参数,从而实现动态过滤数据的效果。在过滤器中引用参数请参考[组合分析的过滤器引用参数。](https://history.wiki.smartbi.com.cn/pages/viewpage.action?pageId=21956791)